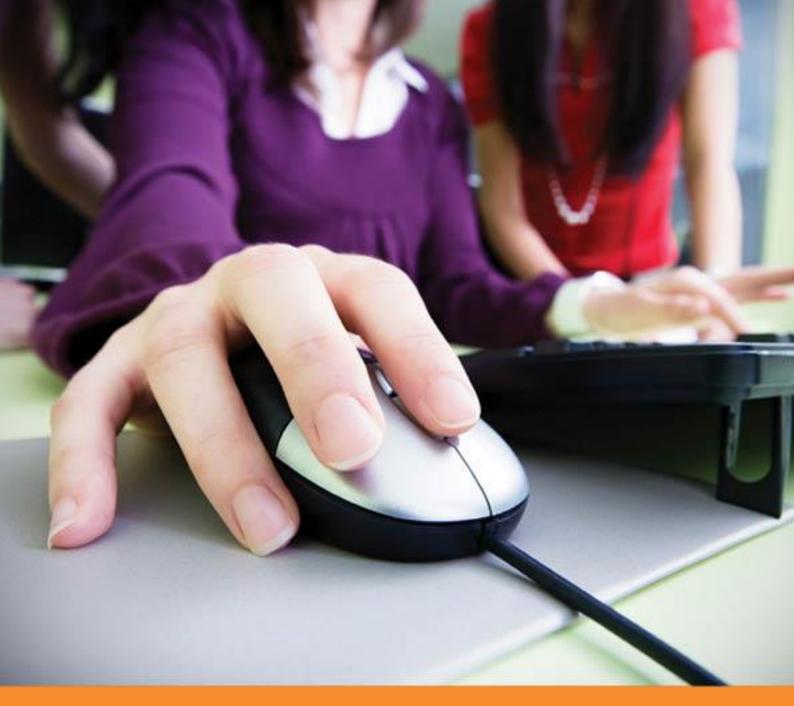

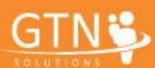

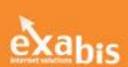

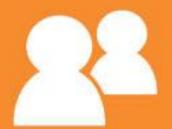

Documentation exabis student review 1.1 for Moodle 2.x

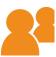

# **Table of contents**

| 1.   | General info                   | 3 |
|------|--------------------------------|---|
| 2.   | Installation                   | 3 |
| 3.   | Configuring the module         | 3 |
| 3.1. | Administrator                  | 3 |
| 3.2. | Instructor                     | 4 |
| 4.   | The module                     | 4 |
| 4.1. | Configuring assessment periods | 4 |
| 4.2. | Expanding the feedback loop    | 5 |
| 4.3. | Assessment criteria            | 6 |
| 4.4. | Reporting                      | 7 |

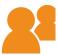

### 1. General info

The exabis Student Review 1.1 for Moodle 2.x enables instructors, working alone, in teams and with groups of students, to provide periodic, written feedback on student progress in Moodle courses. The module also allows for students to print their reviews.

In keeping with current trends in technology-enabled teaching methodology, the module places an organizational overlay in Moodle courses to create the feedback loops that provides students with fuller assessments of their work. Using exabis Student Review, instructors can work in teams to evaluate and measure student progress. They also can establish a framework for peer review that widens the sources feedback of across a full range of skills and performance categories.

The exabis Student Review module can be configured by course instructors, who select the students and trainers that will participate in evaluation and peer reviews. When used with exabis Competencies, the module displays a student's competency profile, including feedback from exabis Student Review.

#### 2. Installation

The exabis Student Review module can be downloaded as a zip file. The zip file contains a folder which must be extracted to the blocks directory of the Moodle installation.

Once activated in a course, the instructor configures the assessment team and a systems administrator sets the parameters of the assessment periods.

The exabis Student Review module works with Moodle versions 2.x or higher.

## 3. Configuring the module

Administrators and instructors each must configure exabis Student Review before use.

### 3.1. Administrator

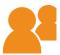

Using the **Periods** function, the administrator of the Moodle installation configures assessment-periods for the whole site. After a period ends, assessments are archived automatically.

Administrators can upload school logos and/or graphics that will be included in the .pdf files generated by the module.

#### 3.2. Instructor

Using the **Class Configuration** function, the Moodle course instructor selects trainers and students from the pool of Moodle-users in the installation. This includes the students whose work will be subject to assessment and the names of trainers and students responsible for team assessment and peer review.

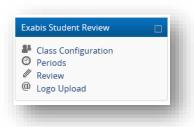

#### 4. The module

# 4.1. Configuring assessment periods

Once installed, the administrator sets the time parameters for assessment periods in which student progress is measured and evaluated for the Moodle course. The assessment periods appear by clicking the **Periods** tab.

Assessments can be made at any time in the specified period. Once the assessment period is complete, the data is archived automatically and can be re-activated by the administrator.

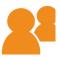

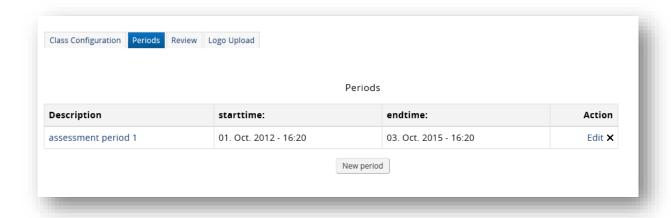

# 4.2. Expanding the feedback loop

Clicking on the **Class Configuration** tab enables Moodle course instructors to populate fields of students and trainers from the database of Moodle users. Instructors can add assessors to expand their feedback loops. They also can permit students to evaluate and comment on each other's work in a peer-review format.

Users can be added independent of whether they are enrolled in a Moodle course.

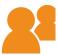

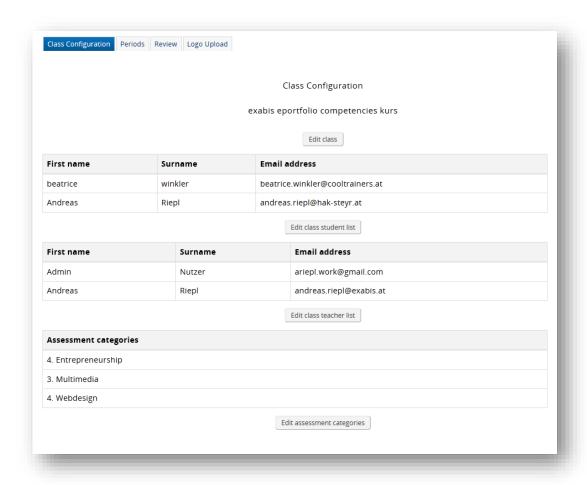

### 4.3. Assessment criteria

Using the **Assessment categories** function, instructors can apply qualifiers of soft-skills, including "teamplayer", "responsibility" and "self-reliance", in the basic configuration.

The **Review** tab uses a 1-10 scale to rate a student's overall performance.

Using the Moodle editor, instructors can add more specific evaluations.

Using the exabis Student Review module together with exabis Competencies expands the range of categories and standards against which student's performance can be assessed.

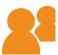

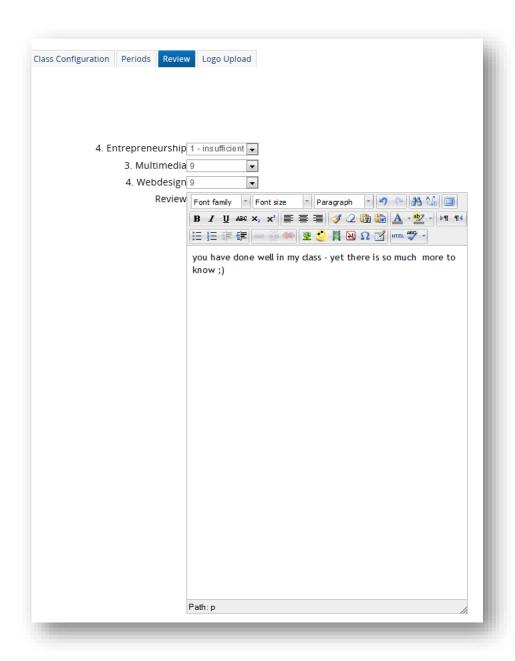

### 4.4. Reporting

The **Review** tab provides access to a reporting function that enables the instructor to generate reports for each student on an individual basis or in groups and for specific assessment periods.

If the exabis Competencies module is installed, students can generate their competency profile at any time and with assessments from exabis Student Review.

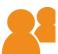

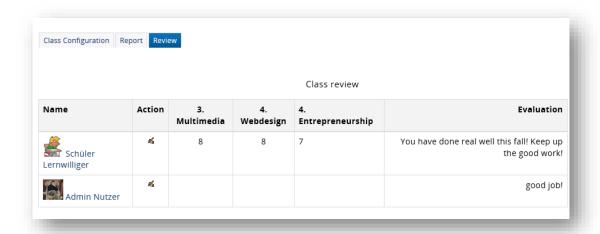

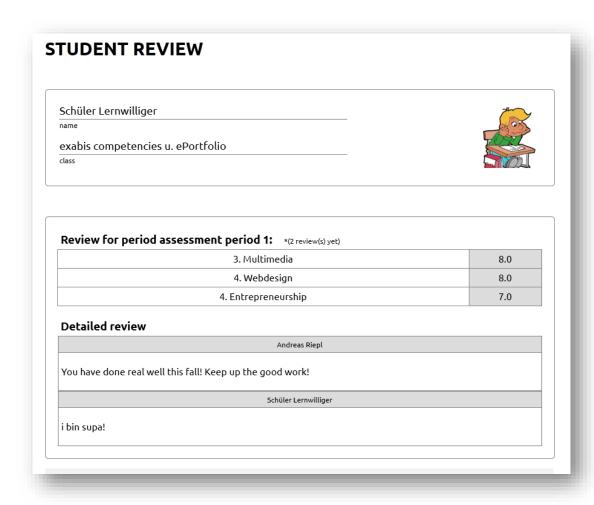